## lamresponding presentation

## Fortuna Fire Department training

## Login for the downtown computer

- AGENCY NAME: FORTUNA
- MEMBER USERNAME: <u>fortuna@fortunafire.com</u>
- MEMBER PASSWORD: FVFD1904

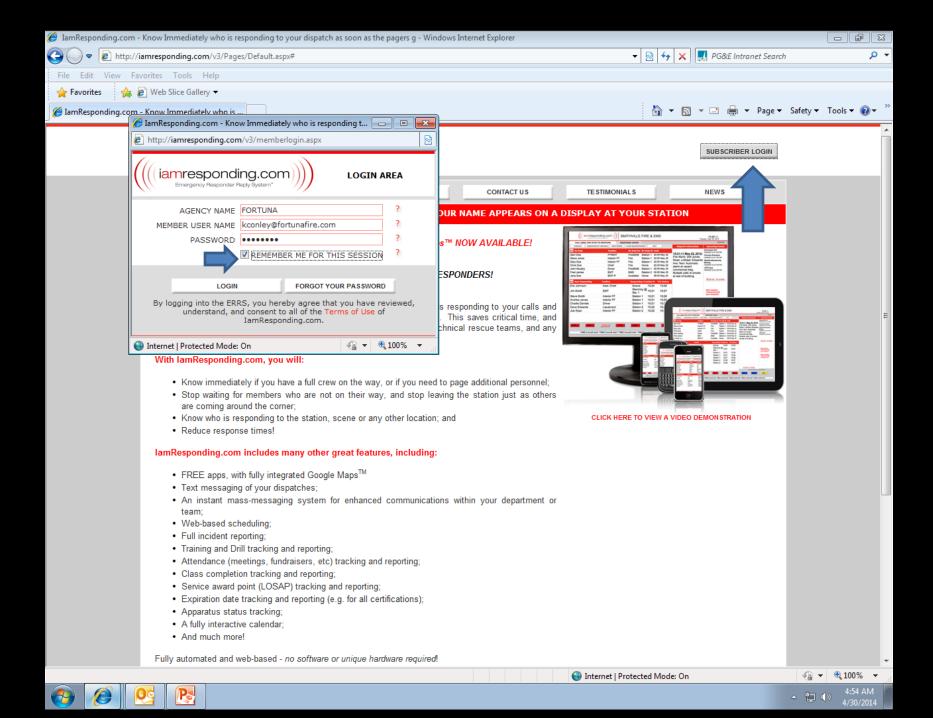

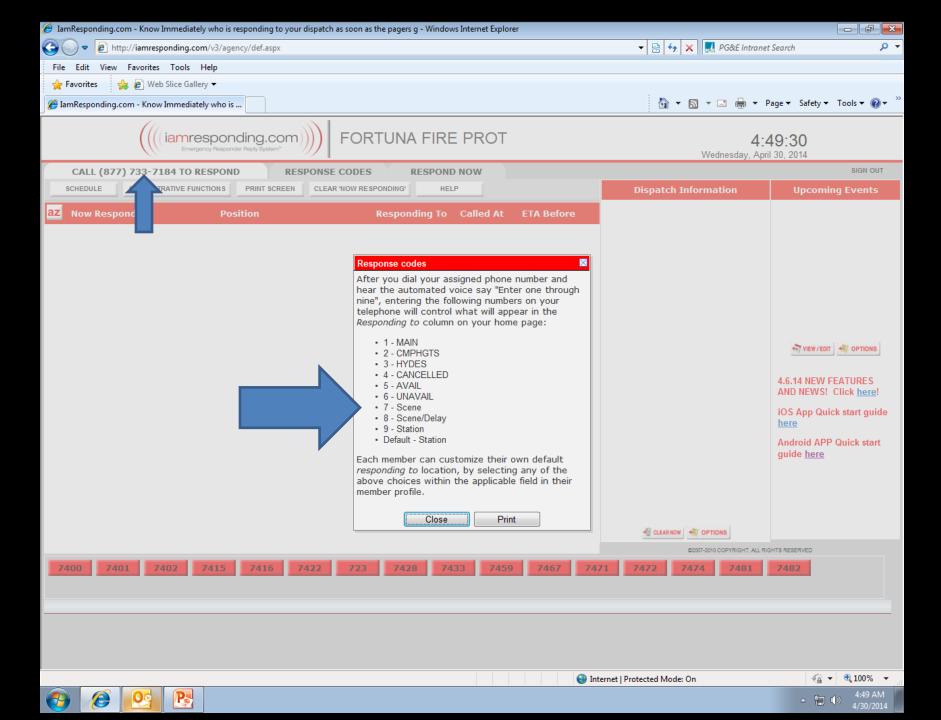

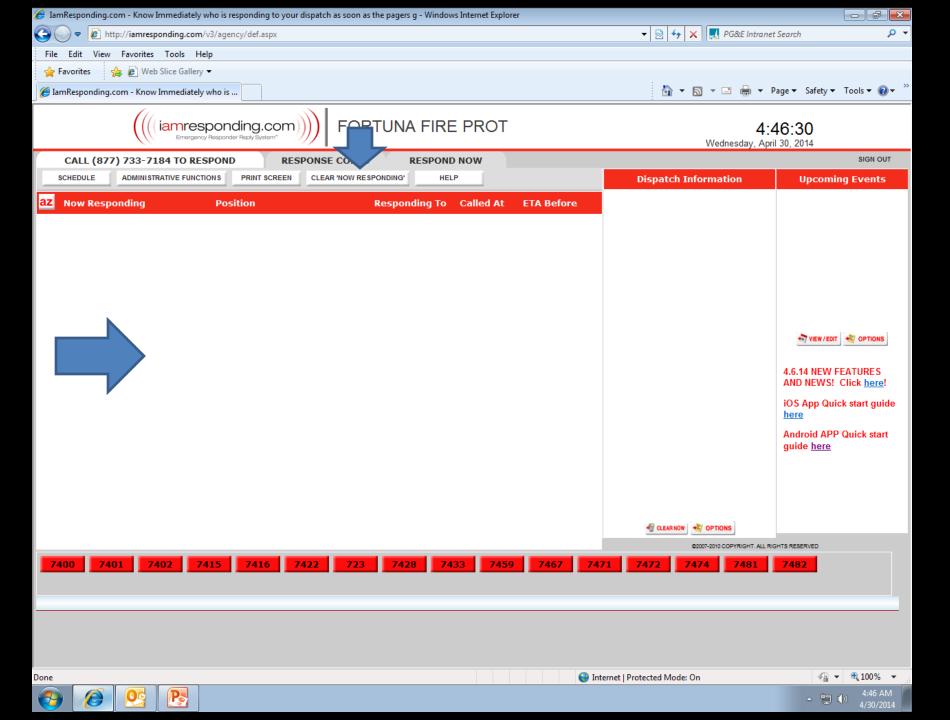

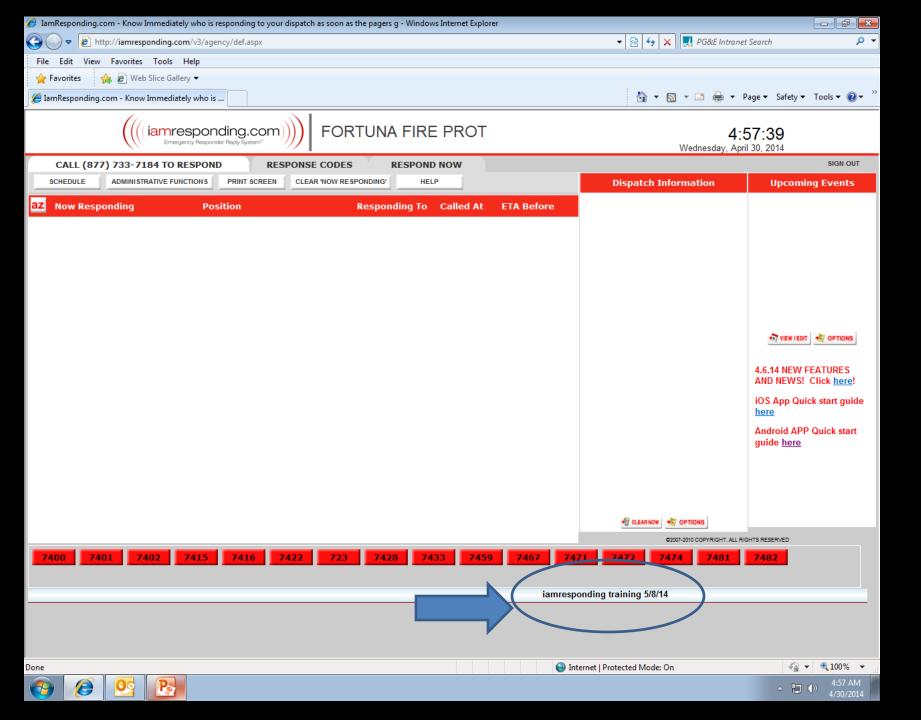

| 🏉 IamResponding.com - Know Immediately who is resp | ponding to your dispatch | as soon as the pagers g - Wine | dows Internet Explore | r          |         |                   |                              |                                                                                              |                                       |
|----------------------------------------------------|--------------------------|--------------------------------|-----------------------|------------|---------|-------------------|------------------------------|----------------------------------------------------------------------------------------------|---------------------------------------|
| 🚱 🕞 🗢 🙋 http://iamresponding.com/v3/agency         | y/def.aspx               |                                |                       |            |         | 👻 🗟 🛃             | 🕨 🗙 🔣 PG&E Intrane           | t Search                                                                                     | Q                                     |
| File Edit View Favorites Tools Help                |                          |                                |                       |            |         |                   |                              |                                                                                              |                                       |
| 🚖 Favorites 🛛 👍 🖉 Web Slice Gallery 🔻              |                          |                                |                       |            |         |                   |                              |                                                                                              |                                       |
| 🖉 IamResponding.com - Know Immediately who is      |                          |                                |                       |            |         | 6                 | • 🗟 • 🖃 🖶 •                  | Page 🔻 Safety 👻                                                                              | Tools 🔻 🔞 🔻                           |
|                                                    | ing.com                  | FORTUNA FIF                    | RE PROT               |            |         |                   | 3:<br>Wednesday, Apr         | <b>46:50</b><br>il 30, 2014                                                                  |                                       |
| CALL (877) 733-7184 TO POND                        | RESPONSE                 | CODES RESPO                    | ND NOW                |            |         |                   |                              |                                                                                              | SIGN OUT                              |
| SCHEDULE ADMINISTRATIVE FUNCTIONS                  | PRINT SCREEN CLEAN       | R 'NOW RESPONDING'             | HELP                  |            |         | Dispatch          | Information                  | Upcomir                                                                                      | ng Events                             |
| az Now Responding Posit                            | ion                      | Responding T                   | o Called At           | ETA Before | e       |                   |                              |                                                                                              |                                       |
|                                                    |                          |                                |                       |            |         | CLEAR M           | W TOPTIONS                   | 4.6.14 NEW F<br>AND NEWS!<br>iOS App Quic<br><u>here</u><br>Android APP<br>guide <u>here</u> | Click <u>here</u> !<br>:k start guide |
|                                                    |                          |                                | _                     |            | _       |                   | ©2007-2010 COPYRIGHT. ALL RI |                                                                                              |                                       |
| 7400 7401 7402 7415                                | 7416 7422                | 723 7428                       | 7433 7459             | 7467       | 7471    | 7472              | 7474 7481                    | 7482                                                                                         |                                       |
| http://iamrernanding.com/v2/agency/def.arnv#       |                          |                                |                       |            | Interne | t   Protected Mor | de: On                       | 6.                                                                                           | € 100% <b>-</b>                       |
| http://iamresponding.com/v3/agency/def.aspx#       |                          |                                |                       |            | Interne | t   Protected Moo | ie: On                       |                                                                                              | 246 414                               |
|                                                    |                          |                                |                       |            |         |                   |                              | - 🔁                                                                                          | b) 4/30/2014     b)                   |

| Ø IamResponding.com - Know Immediately who is responding to your dispatch as soon as the pagers g - Windows Internet Explorer                                                                                                    |                               |                |
|----------------------------------------------------------------------------------------------------|-------------------------------|----------------|
| Solution State State | 👻 😽 🗙 🔜 PG&E Intranet Search  | <del>،</del> م |
| File Edit View Favorites Tools Help                                                                                                    |                               |                |
| 🖕 Favorites 👍 🔊 Web Slice Gallery 👻                                                                                                    |                               |                |
| <i>[6]</i> IamResponding.com - Know Immediately who is                                                                                                    | 🟠 🔻 🔊 👻 📑 🖶 👻 Page 🕶 Safety 🕶 | Tools 🔻 🔞 👻 🚿  |
|                                                                                                    | 3:51:51                       |                |

| ((((iamresponding.com)))) FORTUNA FIRE PROT                                                                                                    | <b>3:51:51</b><br>Wednesday,April 30, 2014 |
|----------------------------------------------------------------------------------------------------|--------------------------------------------|
| ADMINISTRATIVE FUNCTIONS                                                                                                    | SIGN OUT                                   |
| HOME MAIN ADMINISTRATIVE PAGE HELP                                                                                                    |                                            |
| Welcome To Administrative Section                                                                                                    |                                            |
| EDIT A MEMBER                                                                                                    |                                            |
| MESSAGE SCROLL                                                                                                    |                                            |
| SEND MESSAGES                                                                                                    |                                            |
| MANAGE GROUPS                                                                                                    |                                            |
| MEMBER ROSTER                                                                                                    |                                            |
| REPORTS                                                                                                    |                                            |
| SYSTEI TIONS<br>APPAR ATUS<br>EXPIRAT CCKER<br>ATTENDANCE & SERVICE<br>TRACKER                                                                   |                                            |
| Only those functions for<br>which you have privileges<br>will operate. Privileges may<br>only be modified through the<br>Edit A Member function. |                                            |
| TERMS OF USE www.iamresponding.com                                                                                                    | 2007-2010 COPYRIGHT. ALL RIGHTS RESERVED.  |

- 📜 🕪

| 🥖 IamResponding.com - 🖉         | Know Immediately who is responding to your dispatch as soon as the pagers g - Windows I                                                                                                    | Internet Explorer                                                                                                    |                                  |
|---------------------------------|----------------------------------------------------------------------------------------------------|----------------------------------------------------------------------------------------------------|----------------------------------|
| 🕒 🔍 🗢 🙋 http://ia               | iamresponding.com/v3/ServiceTracker/AttendanceTrackerHome.aspx                                                                                                    | 🗸 🗟 😽 🗙 🖪 PG&E Ini                                                                                                    | ntranet Search 🔎 🔻               |
| File Edit View Fav              | vorites Tools Help                                                                                                    |                                                                                                    |                                  |
| 🚖 Favorites 🛛 🚖 🍃               | B Web Slice Gallery 🔻                                                                                                    |                                                                                                    |                                  |
| <i> [</i> ] IamResponding.com - | - Know Immediately who is                                                                                                    | 🛅 🕆 🖾 👻 🚍 🖶                                                                                                    | ▼ Page▼ Safety▼ Tools▼ 🕢▼        |
|                                 | ((((iamresponding.com)))) FORTUNA FIRE                                                                                                    | PROT Wednesday                                                                                                    | <b>3:54:37</b><br>April 30, 2014 |
|                                 | ADMINISTRATIVE FUNCTIONS                                                                                                    |                                                                                                    | SIGN OUT                         |
|                                 | HOME MAIN ADMINISTRATIVE PAGE HELP                                                                                                    |                                                                                                    |                                  |
|                                 | Welcome To Ad                                                                                                    | ministrative Section                                                                                                    |                                  |
|                                 |                                                                                                    |                                                                                                    |                                  |
|                                 | This is where you may set up and track attendance at classes (formal classes attend<br>and emergency incidents. Within each of the sections below, you may also track serv                      | vice award points.                                                                                                    |                                  |
|                                 | Within each category, you create either a class, event, drill or incident, and then you n<br>miscellaneous section for assigning service award points for other custom-entered i<br>directions. |                                                                                                    |                                  |
|                                 | Manage Classes                                                                                                    | Manage <mark>Events</mark>                                                                                                    |                                  |
|                                 | Add/Edit/Delete Class Names & Details. You can also Add class<br>completions for groups and Add/Edit class completions for individuals                                                          | This is where you can <u>create an earner to the second and also</u> <u>Edit/Delean</u> <u>to the second and also</u> <u>Edit/Delean</u> <u>to the second and also</u> <u>to the second and also</u> <u>to the second and also</u> <u>to the second and also</u> <u>to the second and also</u> <u>to the second and also</u> <u>to the second and also</u> <u>to the second and also</u> <u>to the second and also</u> <u>to the second and also</u> <u>to the second and also <u>to the second and also <u>to to to to to to to to to to to to to t</u></u></u> | ete                              |
|                                 | Manage Training / Drills                                                                                                    | Manage Incidents (Fn IS/Other)                                                                                                    |                                  |
|                                 | This is where you can <u>Create a Drill and Attendance</u> and you can also<br><u>Edit/Delete a Drill and Attendance</u>                                                                        | This is where you can <u>Add an Incident and Attendance</u> and <u>Edit/Delete</u><br>Incidents and Attendance                                                                                                    |                                  |
|                                 | Manage Misc. Service Points                                                                                                    |                                                                                                    |                                  |
|                                 | This is where you can <u>Add/Edit/Delete Categories</u> , you can also <u>Add Points</u><br><u>by Group</u> and <u>Add/Edit Points by Individuals</u>                                           |                                                                                                    |                                  |
|                                 | TERMS OF USE                                                                                                    | © 2007-2010 COPYRIGHT. ALL RIC                                                                                                    | GHTS RESERVED.                   |
|                                 |                                                                                                    |                                                                                                    |                                  |
|                                 |                                                                                                    |                                                                                                    |                                  |
|                                 |                                                                                                    | Internet   Protected Mode: On                                                                                                    | 🖓 🔻 🍕 100% 👻 🔡                   |
| 👩 🧭 🧕                           |                                                                                                    |                                                                                                    | ▲ 🙄 🌓 3:54 AM<br>4/30/2014       |

| 🏉 IamResponding.com - Know Immediately who is responding to your dispatch as soon as the pagers g - Windows Internet Explorer                                               |                                             |                      |
|----------------------------------------------------------------------------------------------------|---------------------------------------------|----------------------|
|                                                                                                    | 🔻 🗟 🐓 🗙 🔜 PG&E Intranet Search              | + م                  |
| File Edit View Favorites Tools Help                                                                                                    |                                             |                      |
| 🖕 Favorites 🛛 🍰 🖉 Web Slice Gallery 👻                                                                                                    |                                             |                      |
| <i>[Ge]</i> IamResponding.com - Know Immediately who is                                                                                                    | 🟠 🔻 🖾 👻 🚍 🖛 🗣 Safety                        | ▪ Tools ▼ 🕢 ▼        |
| ((((iamresponding.com)))) FORTUNA FIRE PROT                                                                                                    | 3:55:21<br>Wednesday,April 30, 2014         |                      |
| ADMINISTRATIVE FUNCTIONS                                                                                                    | SIGN OUT                                    |                      |
| HOME MAIN ADMINISTRATIVE PAGE HELP                                                                                                    |                                             |                      |
| Welcome To Administrative Section                                                                                                    |                                             |                      |
| CLASSES                                                                                                    |                                             |                      |
| Add/Edit/Delete class names & details is where you can create incidents, import dispatch information                                                                        | n, and add attendance at these incidents.   |                      |
| Add class completions for groups                                                                                                    |                                             |                      |
| Add/Edit class completions for individuals Step 2 Step 3 Step 4 Step 5 Step 6 Step                                                                                          | tep 7 Step 8                                |                      |
| EVENTS I will manually enter a description of the incident                                                                                                    | Next                                        |                      |
| Create an event and attendance                                                                                                    |                                             |                      |
| Edit/Delete an event and<br>attendance Import original dispatch text #2                                                                                                    |                                             | E                    |
| attendance       Import original dispatch text         TRAINING/DRILLS       Import dispatch parsed for on screen New         Import dispatch parsed for t       ssage view |                                             |                      |
| Create a drill and attendance •                                                                                                    |                                             |                      |
| Edit/Delete a drill and attendance                                                                                                    |                                             |                      |
| INCIDENTS<br>(FIRE/EMS/OTHER)                                                                                                    | A                                           |                      |
| Add an incident and attendance                                                                                                    |                                             |                      |
| Edit/Delete incidents and attendance                                                                                                    | *                                           |                      |
| MISC. SERVICE POINTS                                                                                                    | <b>v</b>                                    |                      |
| Add/Edit/Delete categories                                                                                                    |                                             |                      |
| Add points by groups                                                                                                    |                                             |                      |
| Add/Edit/Delete points by<br>individuals                                                                                                    |                                             |                      |
| TERMS OF USE www.iamresponding.com                                                                                                    | © 2007-2010 COPYRIGHT. ALL RIGHTS RESERVED. |                      |
|                                                                                                    |                                             | -                    |
|                                                                                                    |                                             | · ▼ € 100% ▼         |
|                                                                                                    | · "                                         | 3:55 AM<br>4/30/2014 |

| IamResponding.com - Know Immediately who is responding to your dispatch as soon as the pagers                                                                                                    | g - Windows Internet Explorer           |                       |                        |                                          |                 |
|----------------------------------------------------------------------------------------------------|-----------------------------------------|-----------------------|------------------------|------------------------------------------|-----------------|
|                                                                                                    |                                         |                       | 🝷 🗟 😽 🗙 🔜              | PG&E Intranet Search                     | <del>،</del> م  |
| File Edit View Favorites Tools Help                                                                                                    |                                         |                       |                        |                                          |                 |
| 🚖 Favorites 🛛 🤰 🖉 Web Slice Gallery 🔻                                                                                                    |                                         |                       |                        |                                          |                 |
| <i>[ </i> IamResponding.com - Know Immediately who is                                                                                                    |                                         |                       | 🖄 🕶 🖾 👻                | 🖃 🖶 👻 Page 🕶 Safety                      | v ▼ Tools ▼ 🕢 ▼ |
|                                                                                                    | A FIRE PROT                             |                       | Wee                    | <b>3:58:01</b><br>dnesday,April 30, 2014 |                 |
| ADMINISTRATIVE FUNCTIONS                                                                                                    |                                         |                       |                        | SIGN OUT                                 |                 |
| HOME MAIN ADMINISTRATIVE PAGE HELP                                                                                                    |                                         |                       |                        |                                          |                 |
| Wolce                                                                                                    | ome To Administrative §                 | Section               |                        |                                          |                 |
| CLASSES                                                                                                    |                                         |                       |                        |                                          |                 |
| Add/Edit/Delete class names & This is where you can creater of the class names a the class names a ten class names a ten class names a ten | te incidents, import dispa              | atch information, and | d add attendance at th | ose incidents.                           |                 |
| Add class completions for groups                                                                                                    |                                         |                       |                        |                                          |                 |
| Add/Edit class completions for<br>individuals Step 1 Step 2 Step                                                                                                    | 3 Step 4 Step 5                         | Step 6 Step 7         | Step 8                 |                                          |                 |
| EVENTS Incident date:                                                                                                    |                                         |                       |                        | Next                                     |                 |
| Create an event and attendance 04/30/2014                                                                                                    | t i i i i i i i i i i i i i i i i i i i |                       |                        |                                          |                 |
| Edit/Delete an event and Incident number: attendance                                                                                                    |                                         |                       |                        |                                          |                 |
| TRAINING/DRILLS Enter the applicable times                                                                                                    |                                         |                       |                        |                                          |                 |
| Create a drill and attendance • Dispatch time                                                                                                    |                                         |                       |                        |                                          |                 |
| Edit/Delete a drill and<br>attendance                                                                                                    |                                         |                       |                        |                                          |                 |
| INCIDENTS<br>(FIRE/EMS/OTHER)                                                                                                    |                                         |                       |                        |                                          |                 |
| Add an incident and attendance • Scene cleared                                                                                                    |                                         |                       |                        |                                          |                 |
| Edit/Delete incidents and attendance                                                                                                    |                                         |                       |                        |                                          |                 |
| MISC. SERVICE POINTS                                                                                                    |                                         |                       |                        |                                          |                 |
| Add/Edit/Delete categories                                                                                                    |                                         |                       |                        |                                          |                 |
| Add points by groups                                                                                                    |                                         |                       |                        |                                          |                 |
| Add/Edit/Delete points by individuals                                                                                                    |                                         |                       |                        |                                          |                 |
| TERMS OF USE                                                                                                    | www.iamresponding.com                   | 1                     | © 2007-2010 COPYRIGH   | IT. ALL RIGHTS RESERVED.                 |                 |
|                                                                                                    |                                         |                       |                        |                                          |                 |
| Done                                                                                                    |                                         | Internet              | l Protected Mode: On   | 42                                       | 🔹 🔍 100% 👻      |

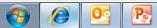

| IamResponding.com - Know Immediately who is responding to your dispatch as soon as | rs g - Windows Internet Explorer 📃 💼 💌                                             |
|------------------------------------------------------------------------------------|------------------------------------------------------------------------------------|
| COO V Inttp://iamresponding.com/v3/ServiceTracker/CreateEditIncidents.aspx         | 🗸 🗟 😽 🗙 🔜 PG&E Intranet Search 🛛 🔎 🚽                                               |
| File Edit View Favorites Tools Help                                                |                                                                                    |
| 🖕 Favorites 🛛 👍 🙋 Web Slice Gallery 🕶                                              |                                                                                    |
| <i>[6]</i> IamResponding.com - Know Immediately who is                             | 🦄 🔻 🖾 👻 📑 🖶 🗙 Page 👻 Safety 👻 Tools 👻 🕢                                            |
|                                                                                    | A FIRE PROT 4:00:46<br>Wednesday,April 30, 2014                                    |
| ADMINISTRATIVE FUNCTIONS                                                           | SIGN OUT                                                                           |
| HOME MAIN ADMINISTRATIVE PAGE                                                      | p                                                                                  |
|                                                                                    | come To Administrative Section                                                     |
| CLASSES                                                                            |                                                                                    |
| Add/Edit/Delete class names & This is where you details                            | ate incidents, import dispatch information, and add attendance at those incidents. |
| Add class completions for groups                                                   |                                                                                    |
| Add/Edit class completions for<br>individuals Step 1 Step 2                        | p 3 Step 4 Step 5 Step 6 Step 7 Step 8                                             |
| EVENTS Select the nature of t                                                      |                                                                                    |
| Create an event and attendance Add New Edit Cu                                     |                                                                                    |
| Edit/Delete an event and<br>attendance                                             |                                                                                    |
| TRAINING/DRILLS                                                                    |                                                                                    |
| Create a drill and attendance                                                      |                                                                                    |
| Edit/Delete a drill and<br>attendance                                              |                                                                                    |
| INCIDENTS<br>(FIRE/EMS/OTHER)                                                      |                                                                                    |
| Add an incident and attendance                                                     |                                                                                    |
| Edit/Delete incidents and attendance                                               |                                                                                    |
| MISC. SERVICE POINTS                                                               |                                                                                    |
| Add/Edit/Delete categories                                                         |                                                                                    |
| Add points by groups                                                               |                                                                                    |
| Add/Edit/Delete points by<br>individuals                                           |                                                                                    |
| TERMS OF USE                                                                       | www.iamresponding.com © 2007-2010 COPYRIGHT. ALL RIGHTS RESERVED.                  |
| Done Presentation1 - Microsoft PowerPoint                                          | Generative Protected Mode: On 42 ▼ € 100% ▼                                        |
|                                                                                    | ▲ 🛱 🕪 4:00 AM                                                                      |

| Ø IamResponding.com - Know Immediately who is responding to yo | our dispatch as soon as the pagers g - Windows Internet Explorer                                                                                                    |                                             |
|----------------------------------------------------------------|----------------------------------------------------------------------------------------------------|---------------------------------------------|
| 🚱 💿 🗢 🙋 http://iamresponding.com/v3/ServiceTracker/Crea        | steEditIncidents.aspx                                                                                                    | 🝷 🔯 😽 🗙 🔜 PG&E Intranet Search 🖉 🝷          |
| File Edit View Favorites Tools Help                            |                                                                                                    |                                             |
| 🖕 Favorites 🛛 👍 🔊 Web Slice Gallery 🔻                          |                                                                                                    |                                             |
| Ø IamResponding.com - Know Immediately who is                  |                                                                                                    | 🛐 🔻 🖾 👻 🖃 🖷 🔻 Page 🔻 Safety 🔻 Tools 👻 🕢 🎽   |
| ((((iamresponding.con<br>Emergency Responder Reply System*     | FORTUNA FIRE PROT                                                                                                    | <b>4:01:41</b><br>Wednesday,April 30, 2014  |
| ADMINISTRATIVE FUNC                                            | TIONS                                                                                                    | SIGN OUT                                    |
| HOME MAIN ADMINI                                               | STRATIVE PAGE HELP                                                                                                    |                                             |
|                                                                | Welcome To Administrative Section                                                                                                    |                                             |
|                                                                |                                                                                                    |                                             |
| CLASSES Add/Edit/Delete class names & details                  | This is where you can create incidents, import dispatch information, a                                                                                                    | nd add attendance at those incidents.       |
| Add class completions for groups                               |                                                                                                    |                                             |
| Add/Edit class completions for<br>individuals                  | Step 1         Step 2         Step 3         Step 4         Step 5         Step 6         Step 7                                                                                       | 7 Step 8                                    |
| EVENTS                                                         | Select the nature of the incident                                                                                                    | Next                                        |
| Create an event and attendance                                 | <b>▼</b>                                                                                                    |                                             |
| Edit/Delete an event and attendance                            | 1 Fire<br>10 Fire, other                                                                                                    |                                             |
| TRAINING/DRILLS                                                | 100 Fire, other.<br>11 Structure Fire                                                                                                    |                                             |
| Create a drill and attendance                                  | 110 Structure fire, other (Conversion only).<br>111 Building fire.                                                                                                    |                                             |
| Edit/Delete a drill and attendance                             | 112 Fires in structure other than in a building.<br>113 Cooking fire, confined to container.                                                                                           |                                             |
| INCIDENTS<br>(FIRE/EMS/OTHER)                                  | 114 Chimney or flue fire, confined to chimney or flue.<br>115 Incinerator overload or malfunction, fire confined.<br>117 Commercial Compactor fire, confined to rubbish.               |                                             |
| Add an incident and attendance                                 | 118 Trash or rubbish fire, contained.<br>12 Fire in mobile property used as a fixed structure                                                                                          |                                             |
| Edit/Delete incidents and attendance                           | 120 Fire in mobile property used as a fixed structure, other.<br>121 Fire in mobile home used as fixed residence.<br>122 Fire in motor home, camper, recreational vehicle.             |                                             |
| MISC. SERVICE POINTS                                           | 123 Fire in portable building, fixed location.                                                                                                    |                                             |
| Add/Edit/Delete categories                                     | 13 Mobile property (vehicle) fire<br>130 Mobile property (vehicle) fire, other.                                                                                                    |                                             |
| Add points by groups                                           | 131 Passenger vehicle fire.<br>132 Road freight or transport vehicle fire.                                                                                                    |                                             |
| Add/Edit/Delete points by<br>individuals                       | 133 Rail vehicle fire.<br>134 Water vehicle fire.<br>135 Aircraft fire.                                                                                                    |                                             |
| TERMS OF USE                                                   | 136 Self-propelled motor home or recreational vehicle.<br>137 Camper or recreational vehicle (RV) fire.<br>138 Off-road vehicle or heavy equipment fire.<br>14 Natural vegetation fire | © 2007-2010 COPYRIGHT. ALL RIGHTS RESERVED. |
| Don Inbox - KDCG@pge.com - Microsoft Outlook                   |                                                                                                    | net   Protected Mode: On 🛛 🖓 👻 🔍 100% 💌     |
| 🚱 🧭 📴 陸                                                        |                                                                                                    | ∽ 🛱 🕪 4:01 AM<br>4/30/2014                  |

| Ø IamResponding.com - Know Immediately who is responding | to your dispatch as soon as the pagers g - Windows Internet Explorer                                                                                                    |                                             |               |
|----------------------------------------------------------|----------------------------------------------------------------------------------------------------|---------------------------------------------|---------------|
|                                                          | /CreateEditIncidents.aspx                                                                                                    | 🝷 🔯 🐓 🗙 🔜 PG&E Intranet Search              | + ۹           |
| File Edit View Favorites Tools Help                      |                                                                                                    |                                             |               |
| 🖕 Favorites 🛛 👍 🙋 Web Slice Gallery 👻                    |                                                                                                    |                                             |               |
| Ø IamResponding.com - Know Immediately who is            |                                                                                                    | 🟠 🔻 🖾 👻 🖃 🖶 👻 Page 🕶 Safety 🕶               | r Tools ▼ 🕢 × |
| ((((iamresponding.c                                      |                                                                                                    | <b>4:08:49</b><br>Wednesday,April 30, 2014  |               |
| ADMINISTRATIVE FU                                        | JNCTIONS                                                                                                    | SIGN OUT                                    |               |
| HOME MAIN AL                                             | DMINISTRATIVE PAGE HELP                                                                                                    |                                             |               |
|                                                          | Welcome To Administrative Section                                                                                                    |                                             |               |
| CLASSES                                                  |                                                                                                    |                                             |               |
| Add/Edit/Delete class names & details                    | This is where you can create incidents, import dispatch information, a                                                                                                    | and add attendance at those incidents.      |               |
| Add class completions for groups                         |                                                                                                    |                                             |               |
| Add/Edit class completions for<br>individuals            | Step 1         Step 2         Step 3         Step 4         Step 5         Step 6         Step 5                                                                                                    | 7 Step 8                                    |               |
| EVENTS                                                   | Enter the address                                                                                                    | Next                                        |               |
| Create an event and attendance                           | Street                                                                                                    |                                             |               |
| Edit/Delete an event and attendance                      | City Town Village                                                                                                    |                                             |               |
| TRAINING/DRILLS                                          | Select                                                                                                    |                                             |               |
| Create a drill and attendance                            | Add New Edit Current Delete Current                                                                                                    |                                             |               |
| Edit/Delete a drill and attendance                       | State<br>California                                                                                                    |                                             |               |
| INCIDENTS<br>(FIRE/EMS/OTHER)                            |                                                                                                    |                                             |               |
| Add an incident and attendance                           |                                                                                                    |                                             |               |
| Edit/Delete incidents and attendance                     |                                                                                                    |                                             |               |
| MISC. SERVICE POINTS                                     |                                                                                                    |                                             |               |
| Add/Edit/Delete categories                               |                                                                                                    |                                             |               |
| Add points by groups                                     |                                                                                                    |                                             |               |
| Add/Edit/Delete points by<br>individuals                 |                                                                                                    |                                             |               |
| TERMS OF USE                                             | www.iamresponding.com                                                                                                    | © 2007-2010 COPYRIGHT. ALL RIGHTS RESERVED. |               |
| Don Inbox - KDCG@pge.com - Microsoft Outlook             | Conternational Conternational Conter | rnet   Protected Mode: On                   | ▼ € 100% ▼    |
|                                                          |                                                                                                    | - 12                                        | 4.00 414      |

| 🏉 IamResponding.com - Know Immediately who is responding | to your dispatch as soon as the pagers g - Wi | indows Internet Explorer |                |                |              |                  |                  |                                 |               |
|----------------------------------------------------------|-----------------------------------------------|--------------------------|----------------|----------------|--------------|------------------|------------------|---------------------------------|---------------|
| 😋 🕞 🗢 🖻 http://iamresponding.com/v3/ServiceTracker       | /CreateEditIncidents.aspx                     |                          |                |                | - 🗟 י        | 6 <del>7</del> × | 🔜 PG&E Intrai    | net Search                      | + م           |
| File Edit View Favorites Tools Help                      |                                               |                          |                |                |              |                  |                  |                                 |               |
| 🖕 Favorites 🛛 👍 🙋 Web Slice Gallery 🔻                    |                                               |                          |                |                |              |                  |                  |                                 |               |
| [] IamResponding.com - Know Immediately who is           |                                               |                          |                |                | 6            | - 🔊              | - 🖃 🖶 -          | Page 🔻 Safety 🔻                 | 🕶 Tools 🕶 🔞 👻 |
| ((( iamresponding.c                                      |                                               | IRE PROT                 |                |                |              | V                | Wednesday,Ap     | <b>4:11:07</b><br>vril 30, 2014 |               |
| ADMINISTRATIVE FU                                        | INCTIONS                                      |                          |                |                |              |                  |                  | SIGN OUT                        |               |
| HOME MAIN AD                                             | MINISTRATIVE PAGE HELP                        |                          |                |                |              |                  |                  |                                 |               |
|                                                          | Welcome                                       | To Administrative §      | Section        |                |              |                  |                  |                                 |               |
| CLASSES                                                  |                                               |                          |                |                |              |                  |                  | _                               |               |
| Add/Edit/Delete class names & details                    | This is where you can create inc              | cidents, import dispa    | atch inform    | ation, and     | add attend   | lance a          | t thos d         | ents.                           |               |
| Add class completions for groups                         |                                               |                          |                |                |              |                  | #                | - 1                             |               |
| Add/Edit class completions for<br>individuals            | Step 1 Step 2 Step 3                          | Step 4 Step 5            | Step 6         | Step 7         | Step 8       |                  | 3                | -                               |               |
| EVENTS                                                   | Who attended this incident                    |                          |                |                |              |                  | Next             |                                 |               |
| Create an event and attendance                           | You select either, both or neither            | of the following 2 boxes | s to assist wi | ith this entry | 1            |                  |                  |                                 |               |
| Edit/Delete an event and attendance                      | hat hat hat hat hat hat hat hat hat hat       |                          | at the time o  | of the incider | nt (you must |                  |                  |                                 |               |
| TRAINING/DRILLS                                          | Automatically pre-select every me             | ember who called into tl | ne system as   | s responding   | within 15    |                  |                  |                                 |               |
| Create a drill and attendance                            | minutes after the time of the                 | pu must have a dispa     | tch time ente  | ered in Step   | #2 ).        |                  |                  |                                 |               |
| Edit/Delete a drill and<br>attendance                    | <b></b>                                       |                          |                |                |              |                  |                  |                                 |               |
| INCIDENTS<br>(FIRE/EMS/OTHER)                            | Andersen, Manuel<br>Baldwin, Jeff             | 5                        |                |                |              | * III            |                  |                                 |               |
| Add an incident and attendance                           | Berti, Mel<br>Brown, Rus                      |                          |                |                |              |                  |                  |                                 |               |
| Edit/Delete incidents and attendance                     | Colby, Jim<br>Collings, Jared                 |                          |                |                |              |                  |                  |                                 |               |
| MISC. SERVICE POINTS                                     | Conley, Kyle<br>Dean, Jeremy                  |                          |                |                |              |                  |                  |                                 |               |
| Add/Edit/Delete categories                               | Diaz, Carlos<br>Dill, Daniel                  |                          |                |                |              | -                |                  |                                 |               |
| Add points by groups                                     | r                                             |                          |                |                |              |                  |                  |                                 |               |
| Add/Edit/Delete points by individuals                    |                                               |                          |                |                |              |                  |                  |                                 |               |
| TERMS OF USE                                             | ww                                            | ww.iamresponding.com     |                |                | © 2007-20    | 10 COPYR         | RIGHT. ALL RIGHT | S RESERVED.                     |               |
|                                                          |                                               |                          |                |                |              |                  |                  |                                 |               |

Done 🥭 💁 🔁

🖓 🕶 🔍 100% 💌 4:11 AM 4/30/2014

- 📜 🕩

| 🏉 IamResponding.com - Know Immediately who is responding to your dispatch as soon as the pagers g - Windows Internet Explorer |                                             |                      |
|----------------------------------------------------------------------------------------------------|---------------------------------------------|----------------------|
| 🚱 🕞 💌 🙋 http://iamresponding.com/v3/ServiceTracker/CreateEditIncidents.aspx                                                   | 🝷 🔯 😽 🗙 🔜 PG&E Intranet Search              | + م                  |
| File Edit View Favorites Tools Help                                                                                           |                                             |                      |
| 👷 Favorites 🛛 🍰 🖉 Web Slice Gallery 🔻                                                                                         |                                             |                      |
| 🥖 IamResponding.com - Know Immediately who is                                                                                 | 🏠 🔻 🖾 👻 📑 🗮 👻 Page 🕶 Safety 🕶               | Tools 🔻 🔞 👻          |
| ((((iamresponding.com)))) FORTUNA FIRE PROT                                                                                   | 4:20:23<br>Wednesday,April 30, 2014         |                      |
| ADMINISTRATIVE FUNCTIONS                                                                                                    | SIGN OUT                                    |                      |
| HOME MAIN ADMINISTRATIVE PAGE HELP                                                                                            |                                             |                      |
| Welcome To Administrative Section                                                                                             |                                             |                      |
| CLASSES                                                                                                    |                                             |                      |
| Add/Edit/Delete class names & details where you can create incidents, import dispatch information, and a                      | add attendance at those incidents.          |                      |
| Add class completions for groups                                                                                              |                                             |                      |
| Add class completions for groups # Step 2 Step 3 Step 4 Step 5 Step 6 Step 7                                                  | Step 8 #2                                   |                      |
| EVENTS er of service award points for incident attendees                                                                      | Next                                        |                      |
| Create an event and attendance 0 v                                                                                            |                                             |                      |
| Edit/Delete an event and attendance Please note: if your members only receive points based on a percentage of incidents       | attended,                                   |                      |
| TRAINING/DRILLS then do not enter any points in this field                                                                    |                                             |                      |
| Create a drill and attendance                                                                                                 |                                             |                      |
| Edit/Delete a drill and<br>attendance                                                                                         |                                             |                      |
| INCIDENTS<br>(FIRE/EMS/OTHER)                                                                                                 |                                             |                      |
| Add an incident and attendance                                                                                                |                                             |                      |
| Edit/Delete incidents and attendance                                                                                          |                                             |                      |
| MISC. SERVICE POINTS                                                                                                    |                                             |                      |
| Add/Edit/Delete categories                                                                                                    |                                             |                      |
| Add points by groups                                                                                                    |                                             |                      |
| Add/Edit/Delete points by<br>individuals                                                                                      |                                             |                      |
| TERMS OF USE www.iamresponding.com                                                                                            | © 2007-2010 COPYRIGHT. ALL RIGHTS RESERVED. |                      |
| Presentation1 - Microsoft PowerPoint 🤤 Internet   F                                                                           | Protected Mode: On 🛛 🖓 🥆                    | • 🔍 100% 🔹 💡         |
|                                                                                                    | - 12                                        | 4:20 AM<br>4/30/2014 |

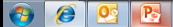

| Ø IamResponding.com - Know Immediately who is responding                                                                                                    | to your dispatch as soon as the pagers g - Windows Internet                                   | Explorer       |                                                 |                       |
|----------------------------------------------------------------------------------------------------|-----------------------------------------------------------------------------------------------|----------------|-------------------------------------------------|-----------------------|
| CO V //iamresponding.com/v3/ServiceTracker,                                                                                                    | /CreateEditIncidents.aspx                                                                     | •              | 🗟 😽 🗙 🔜 PG&E Intranet Search                    | + م                   |
| File Edit View Favorites Tools Help                                                                                                    |                                                                                               |                |                                                 |                       |
| 🖕 Favorites 🛛 🚔 🙋 Web Slice Gallery 👻                                                                                                    |                                                                                               |                |                                                 |                       |
| AmResponding.com - Know Immediately who is                                                                                                    |                                                                                               |                | 🟠 💌 🔝 👻 🚍 🖶 💌 Page 🕶 Sa                         | afety 🕶 Tools 👻 🔞 👻 🔉 |
|                                                                                                    | MINISTRATIVE PAGE HELP<br>Welcome To Administ<br>This is where you can create incidents, impo | rative Section | 4:33:48<br>Wednesday,April 30, 2014<br>sign out |                       |
| EVENTS<br>Create an event and attendance<br>Edit/Delete an event and<br>attendance<br>TRAINING/DRILLS<br>Create a drill and attendance<br>Edit/Delete a drill and<br>attendance<br>INCIDENTS<br>(FIRE/EMS/OTHER)                            | Select the vehicles that responded to this event                                              |                | Next                                            |                       |
| Add an incident and attendance         Edit/Delete incidents and attendance         MISC. SERVICE POINTS         Add/Edit/Delete categories         Add points by groups         Add/Edit/Delete points by individuals         TERMS OF USE | www.iamrespond                                                                                | ing.com        | 2007-2010 COPYRIGHT. ALL RIGHTS RESERVED.       |                       |
|                                                                                                    |                                                                                               |                |                                                 | 0_4000V               |

🖓 🔻 🔍 100% 🔻

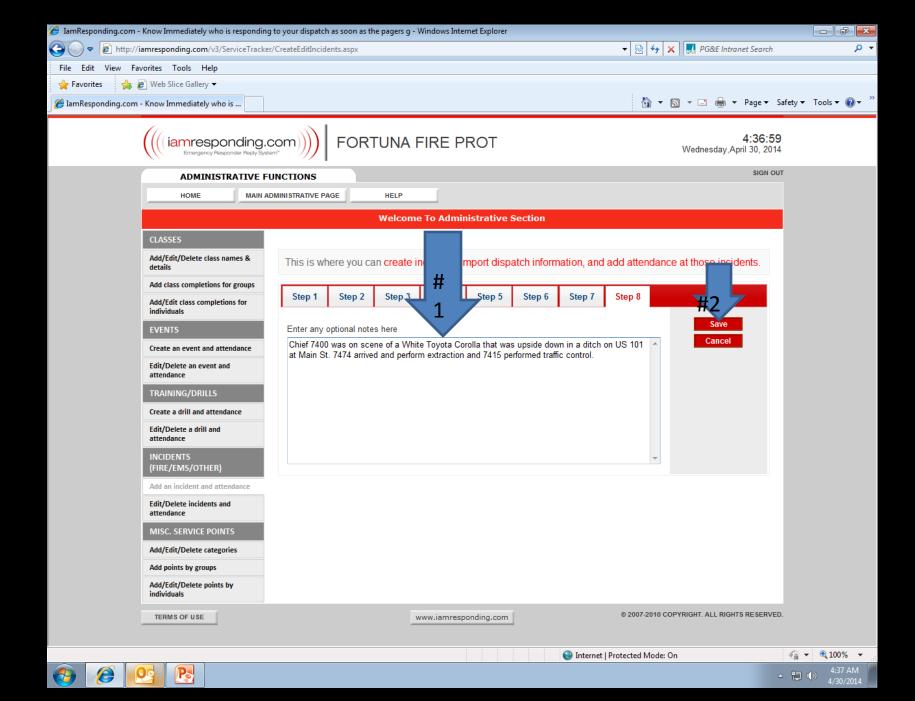

| 🏉 IamResponding.com - Know Immediately who is responding to your dispatch as soon as the pagers g - Windows Internet Explorer |                                             |
|----------------------------------------------------------------------------------------------------|---------------------------------------------|
| C v ktp://iamresponding.com/v3/ServiceTracker/CreateEditIncidents.aspx                                                        | 🝷 🗟 🐓 🗙 🛃 PG&E Intranet Search 🛛 🔎 🝷        |
| File Edit View Favorites Tools Help                                                                                           |                                             |
| 🖕 Favorites 🛛 🙀 🖉 Web Slice Gallery 🔻                                                                                         |                                             |
| Ø IamResponding.com - Know Immediately who is                                                                                 | 🟠 🔻 🖾 👻 🖃 🗮 🔻 Page 🕶 Safety 🕶 Tools 👻 🕢 🎬   |
| ((((iamresponding.com)))) FORTUNA FIRE PROT                                                                                   | <b>4:38:18</b><br>Wednesday,April 30, 2014  |
| ADMINISTRATIVE FUNCTIONS                                                                                                    | SIGN OUT                                    |
| HOME MAIN ADMINISTRATIVE PAGE HELP                                                                                            |                                             |
| Welcome To Administrative Section                                                                                             |                                             |
| CLASSES                                                                                                    |                                             |
| Add/Edit/Delete class names & This is where you can create incidents, import dispatch information, and a                      | dd attendance at those incidents.           |
| Add class completions for groups                                                                                              |                                             |
| Add/Edit class completions for individuals Step 1 Step 2 Step 3 Step 4 Step 5 Step 6 Step 7                                   | Step 8                                      |
| EVENTS Enter any optional notacy bare                                                                                         | Save                                        |
| Create an event and attendance Chief 7400 was on s Printing R t * 1 in a ditch or at Main St. 7474 an control.                | US 101 A Cancel                             |
| Edit/Delete an event and attendance                                                                                           |                                             |
| TRAINING/DRILLS Yes No                                                                                                    |                                             |
| Create a drill and attendance                                                                                                 |                                             |
| Edit/Delete a drill and ///                                                                                                   |                                             |
| INCIDENTS<br>(FIRE/EMS/OTHER)                                                                                                 | *                                           |
| Add an incident and attendance                                                                                                |                                             |
| Edit/Delete incidents and attendance                                                                                          |                                             |
| MISC. SERVICE POINTS                                                                                                    |                                             |
| Add/Edit/Delete categories                                                                                                    |                                             |
| Add points by groups                                                                                                    |                                             |
| Add/Edit/Delete points by individuals                                                                                         |                                             |
| TERMS OF USE www.iamresponding.com                                                                                            | © 2007-2010 COPYRIGHT. ALL RIGHTS RESERVED. |
|                                                                                                    |                                             |
|                                                                                                    | Protected Mode: On                          |
|                                                                                                    | ▲ 📜 🕪 438 AM<br>4/30/2014                   |

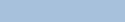

| 🏉 IamRespondir       | ing.com - Kn | ow Immediately who is respor          | nding to your disp      | atch as soon as the pagers g - Windows Inter | net Explorer                               |                                             |                      |
|----------------------|--------------|---------------------------------------|-------------------------|----------------------------------------------|--------------------------------------------|---------------------------------------------|----------------------|
| 🗿 🗸 🖉                | http://iami  | responding.com/v3/ServiceTr           | racker/ReportIncid      | entReports.aspx                              |                                            | 🝷 🔯 🐓 🗙 🔜 PG&E Intranet Search              | + م                  |
| File Edit Vi         | /i 🏉 http:// | /iamresponding.com/v3/Servi           | iceTracker/Inciden      | tReport.aspx - Windows Internet Explorer     |                                            |                                             | 1                    |
| 🖕 Favorites          | 🔊 http:/     | //iamresponding.com/v3/Serv           | viceTracker/Incide      | ntReport.aspx                                |                                            | <u>&gt;</u>                                 |                      |
| <i>(</i> IamRespondi | ii 777       |                                       |                         |                                              |                                            |                                             | 🔻 Tools 🕶 🔞 🕶        |
|                      | • ( ((( ia   | mresponding.co                        | om)))                   | FORTUNA FIRE PROT                            |                                            |                                             | A                    |
|                      | PRINT        | SCREEN EXPORT TO EXC                  |                         |                                              |                                            |                                             |                      |
|                      | FRINTS       | BOREEN EXPORT TO EAC                  | EL CLUSE                |                                              |                                            |                                             |                      |
|                      |              | Incident Report                       |                         |                                              |                                            |                                             |                      |
|                      | II '         |                                       |                         |                                              |                                            |                                             |                      |
|                      |              |                                       | 0/2014                  |                                              |                                            |                                             |                      |
|                      |              |                                       | cle accident 101/N<br>o | lain St                                      |                                            |                                             |                      |
|                      |              | Dispatch time: 00:00<br>Arrival time: | 0                       |                                              |                                            |                                             |                      |
|                      |              | Scene cleared:                        |                         |                                              |                                            |                                             |                      |
|                      |              | Incident number:                      |                         |                                              |                                            |                                             |                      |
|                      |              | Address                               |                         |                                              |                                            |                                             |                      |
|                      |              | Street:                               |                         |                                              |                                            |                                             |                      |
|                      |              | City/Town/Village:                    |                         |                                              |                                            |                                             |                      |
|                      |              | State/Province: Calife                | fornia                  |                                              |                                            |                                             |                      |
|                      |              |                                       |                         | ene of a White Toyota Corolla that was upsid | de down in a ditch on US 101 at Main St. 7 | 474 arrived and perform extraction          |                      |
|                      |              | and                                   | 7415 performed tr       | affic control.                               |                                            |                                             | E                    |
|                      |              |                                       |                         |                                              |                                            |                                             |                      |
|                      |              |                                       |                         |                                              |                                            |                                             |                      |
|                      |              |                                       |                         |                                              |                                            |                                             |                      |
|                      |              |                                       |                         |                                              |                                            |                                             |                      |
|                      |              |                                       |                         |                                              |                                            |                                             |                      |
|                      |              |                                       |                         |                                              |                                            |                                             |                      |
|                      |              |                                       |                         |                                              |                                            |                                             |                      |
|                      |              |                                       |                         |                                              |                                            |                                             |                      |
|                      |              |                                       |                         |                                              |                                            |                                             |                      |
|                      |              |                                       |                         |                                              |                                            |                                             |                      |
|                      |              |                                       |                         |                                              |                                            |                                             |                      |
|                      |              |                                       |                         |                                              |                                            |                                             |                      |
|                      |              |                                       |                         |                                              |                                            | © 2007-2010 COPYRIGHT, ALL RIGHTS RESERVED. |                      |
|                      | Done         |                                       |                         |                                              | 🎨 Internet   Protected Mode: On            | 🖓 🔻 🔍 100% 👻 💡                              |                      |
|                      | Tra          | ining/Drills - All Members            |                         |                                              |                                            |                                             | -                    |
|                      |              | aster Attendance/Points Report        |                         |                                              |                                            |                                             |                      |
|                      |              | II Members                            |                         |                                              |                                            |                                             |                      |
|                      |              |                                       |                         |                                              |                                            | © 2007-2010 COPYRIGHT ALL RIGHTS RESERVED   | -                    |
| Done                 |              |                                       |                         |                                              | 😜 Internet   Pi                            | rotected Mode: On 4                         |                      |
| 👩  🧷                 | )   😢        |                                       |                         |                                              |                                            | <b>▲</b> {                                  | 4:41 AM<br>4/30/2014 |
|                      |              |                                       |                         |                                              |                                            |                                             |                      |

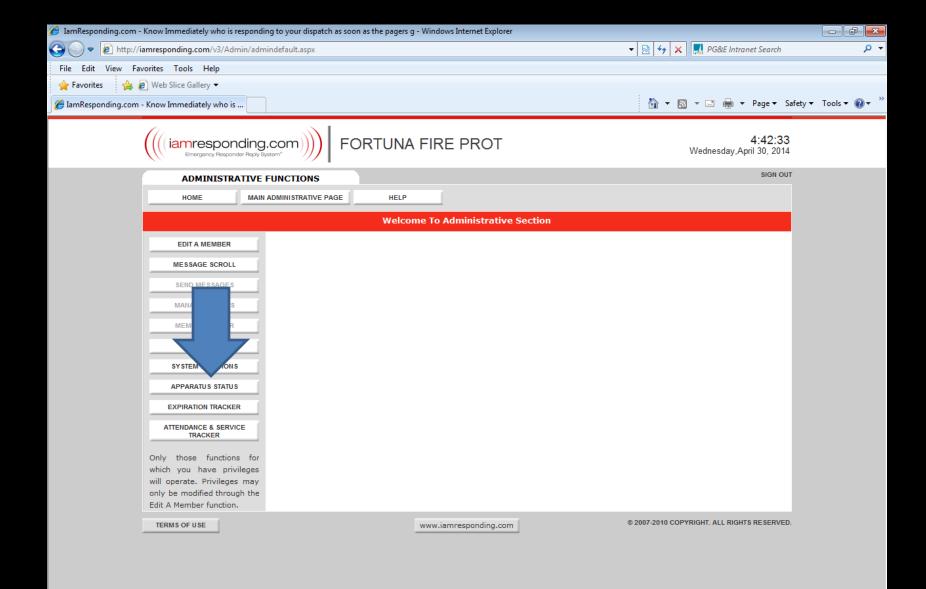

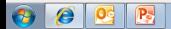

- 物 🕪

| JamResponding.com - Know Immediately who is responding to your dispatch as soon as the pagers g - Windows Internet Explorer |                         |                |            |                               |                                      |                             |
|----------------------------------------------------------------------------------------------------|-------------------------|----------------|------------|-------------------------------|--------------------------------------|-----------------------------|
| 🕒 🕞 🗢 🙋 http://iamresponding.com/v3/agency/Appa                                                                             | aratusStatus.aspx       |                |            | 🔻 🗟 😽 🗙 🄜 PG                  | &E Intranet Search                   | <del>،</del> م              |
| File Edit View Favorites Tools Help                                                                                         |                         |                |            |                               |                                      |                             |
| 🖕 Favorites 🛛 👍 🙋 Web Slice Gallery 👻                                                                                       |                         |                |            |                               |                                      |                             |
| 🥖 IamResponding.com - Know Immediately who is                                                                               |                         |                |            | 🏠 🔻 🗟 👻 🖃                     | 🖶 🔻 Page 🕶 Safety 🕶                  | Tools 🔻 🔞 👻 👋               |
| ((((iamresponding.c                                                                                                    |                         | E PROT         |            | Wedneso                       | <b>4:43:09</b><br>lay,April 30, 2014 |                             |
| ADMINISTRATIVE FU                                                                                                    | UNCTIONS                |                |            |                               | SIGN OUT                             |                             |
| HOME MAIN AD                                                                                                    | DMINISTRATIVE PAGE HELP |                |            |                               |                                      |                             |
|                                                                                                    | Welcome To              | Administrative | Section    |                               |                                      |                             |
| EDIT A MEMBER                                                                                                    |                         |                |            |                               | _                                    |                             |
|                                                                                                    | Apparatus status        |                |            |                               |                                      |                             |
| MESSAGE SCROLL                                                                                                    | Apparatus               | Abbreviation   | Currently  | Change status to              |                                      |                             |
| SEND MESSAGES                                                                                                    | 7400                    | 7400           | In service | ◉ In service ◎ OOS            |                                      |                             |
| MANAGE GROUPS                                                                                                    | 7401                    | 7401           | In service | ◉ In service © OOS            |                                      |                             |
| MEMBER ROSTER                                                                                                    | 7402                    | 7402           | In service | ◉ In service ◎ OOS            |                                      |                             |
| REPORTS                                                                                                    | 7415                    | 7415           | In service | ◉ In service ◎ OOS            |                                      |                             |
| SYSTEM FUNCTIONS                                                                                                    | 7416                    | 7416           | In service | ◉ In service ◎ OOS            |                                      | Ξ                           |
| APPARATUS STATUS                                                                                                    | 7422                    | 7422           | In service | ◉ In service ◎ OOS            |                                      |                             |
| EXPIRATION TRACKER                                                                                                    | 7423                    | 723            | In service | ◉ In service ◎ OOS            |                                      |                             |
| ATTENDANCE & SERVICE<br>TRACKER                                                                                             | 7428                    | 7428           | In service | In service OOS                |                                      |                             |
| Only those functions for                                                                                                    | 7433                    | 7433           | In service | ◉ In service © OOS            |                                      |                             |
| which you have privileges<br>will operate. Privileges may                                                                   | 7459                    | 7459           | In service | ◉ In service © OOS            |                                      |                             |
| only be modified through the                                                                                                | 7467                    | 7467           | In service | ◎ In service <sup>©</sup> OOS |                                      |                             |
| Edit A Member function.                                                                                                    | 7471                    | 7471           | In service | ◉ In service <sup>©</sup> OOS |                                      |                             |
|                                                                                                    | 7472                    | 7472           | In service | ◎ In service <sup>©</sup> OOS |                                      |                             |
|                                                                                                    | 7474                    | 7474           | In service | ◉ In service © OOS            |                                      |                             |
|                                                                                                    | 7481                    | 7481           | In service | ◎ In service <sup>©</sup> OOS |                                      |                             |
|                                                                                                    | 7482                    | 7482           | In service | ◉ In service <sup>©</sup> OOS |                                      |                             |
|                                                                                                    |                         | UPDATE         | CANCEL     |                               |                                      |                             |
|                                                                                                    |                         |                |            |                               |                                      |                             |
| TERMS OF USE                                                                                                    |                         |                | 1          | © 2007-2010 COPYRIGHT. ALI    |                                      | -                           |
| Done                                                                                                    |                         |                | 😌 Interne  | et   Protected Mode: On       |                                      | <ul> <li>◀ 100% </li> </ul> |
| 🚱 🥭 💁 📴                                                                                                    |                         |                |            |                               | - 🖫                                  | (+) 4:43 AM<br>4/30/2014    |

| 🥖 IamResponding.com - Know Immediately who is respondin      | ng to your dispatch as soon as the pagers g - | Windows Internet Explo | rer         |                               |                                      |               |
|--------------------------------------------------------------|-----------------------------------------------|------------------------|-------------|-------------------------------|--------------------------------------|---------------|
| 🚱 🔵 🗢 🙋 http://iamresponding.com/v3/agency/Appa              | aratusStatus.aspx                             |                        |             | 🕶 🗟 🍫 🗙 🄜 PG                  | i&E Intranet Search                  | + م           |
| File Edit View Favorites Tools Help                          |                                               |                        |             |                               |                                      |               |
| 🖕 Favorites 🛛 😭 🙋 Web Slice Gallery 👻                        |                                               |                        |             | 4                             |                                      |               |
| Ø IamResponding.com - Know Immediately who is                |                                               |                        |             | 🐴 🔻 🗟 👻 🖃                     | 🖶 👻 Page 👻 Safety                    | ▼ Tools ▼ 🕢 ▼ |
| ((( iamresponding.c                                          |                                               | IRE PROT               |             | Wednese                       | <b>4:43:54</b><br>day,April 30, 2014 |               |
| ADMINISTRATIVE FU                                            | UNCTIONS                                      |                        |             |                               | SIGN OUT                             |               |
| HOME MAIN AL                                                 | DMINISTRATIVE PAGE HELP                       |                        |             |                               |                                      |               |
|                                                              | Welcome                                       | To Administrativ       | e Section   |                               |                                      |               |
| EDIT A MEMBER                                                |                                               |                        |             | c                             | 1                                    |               |
| MESSAGE SCROLL                                               | Apparatus status Will                         | send ou                | it a text m | essage of up                  | date                                 |               |
| SEND MESSAGES                                                | Apparatus                                     | Abbreviatio            | Currently   | Change status to              |                                      |               |
| MANAGE GROUPS                                                | 7400                                          | 7400                   | In service  | ● In service ○ OOS            |                                      |               |
| MEMBER ROSTER                                                | 7401                                          | 7401                   | In service  | In service <sup>©</sup> OOS   |                                      |               |
|                                                              | 7402                                          | 7402                   | In service  | ◉ In service <sup>©</sup> OOS |                                      |               |
| REPORTS                                                      | 7415                                          | 7415                   | In service  | In service $\bigcirc$ OOS     |                                      |               |
| SYSTEM FUNCTIONS                                             | 7416                                          | 7416                   | In service  | 🔘 In service 🖲 OOS            |                                      | E             |
| APPARATUS STATUS                                             | Reason for change : Being sold                |                        |             |                               |                                      |               |
| EXPIRATION TRACKER                                           | 7422                                          | 7422                   | In service  | ◉ In service © OOS            |                                      |               |
| ATTENDANCE & SERVICE<br>TRACKER                              | 7423                                          | 723                    | In service  | ◉ In service © OOS            |                                      |               |
| Only those functions for                                     | 7428                                          | 7428                   | In service  | ◉ In service © OOS            |                                      |               |
| which you have privileges                                    | 7433                                          | 7433                   | In service  | ◉ In service © OOS            |                                      |               |
| will operate. Privileges may<br>only be modified through the | 7459                                          | 7459                   | In service  | ◎ In service <sup>©</sup> OOS |                                      |               |
| Edit A Member function.                                      | 7467                                          | 7467                   | In service  | ◎ In service <sup>©</sup> OOS |                                      |               |
|                                                              | 7471                                          | 7471                   | In service  | ◎ In service <sup>©</sup> OOS |                                      |               |
|                                                              | 7472                                          | 7472                   | In service  | ◎ In service <sup>©</sup> OOS |                                      |               |
|                                                              | 7474                                          | 7474                   | In service  | ◎ In service ◎ OOS            |                                      |               |
|                                                              | 7481                                          | 74                     | In service  | ◎ In service ◎ OOS            |                                      |               |
|                                                              | 7482                                          |                        | In service  | ◎ In service <sup>©</sup> OOS |                                      |               |
|                                                              |                                               | UPDATE                 | CANCEL      | 1                             |                                      |               |
|                                                              | _                                             |                        |             |                               |                                      | -             |

Ø Pa 0 **?** 

🖓 🕶 🔍 100% 💌 4:43 AM 4/30/2014

- 📜 🕩

## lamresponding app

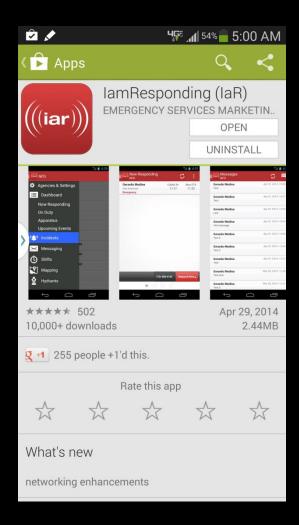

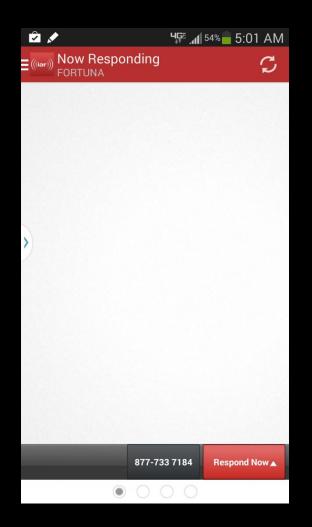

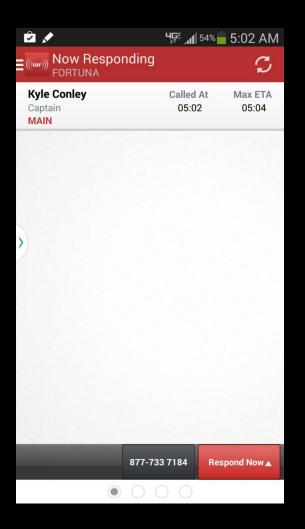

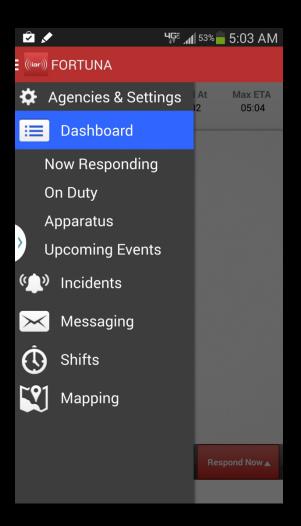

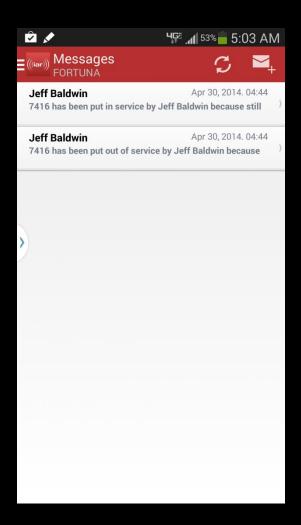

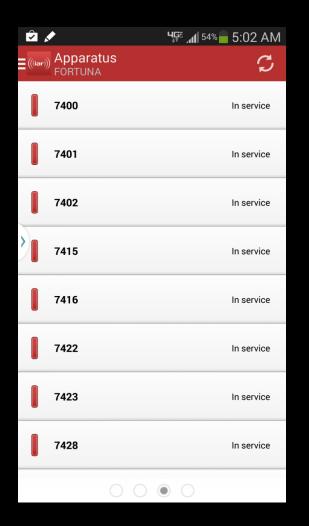

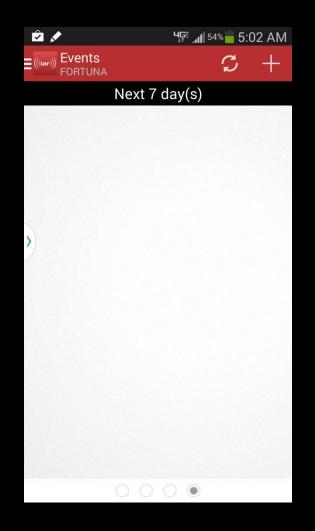